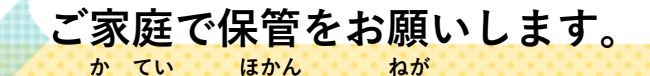

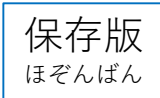

## **「オンライン授業」Microsoft Teamsの使用方法 お ん ら い ん じゅぎょう し よう ほう ほう**

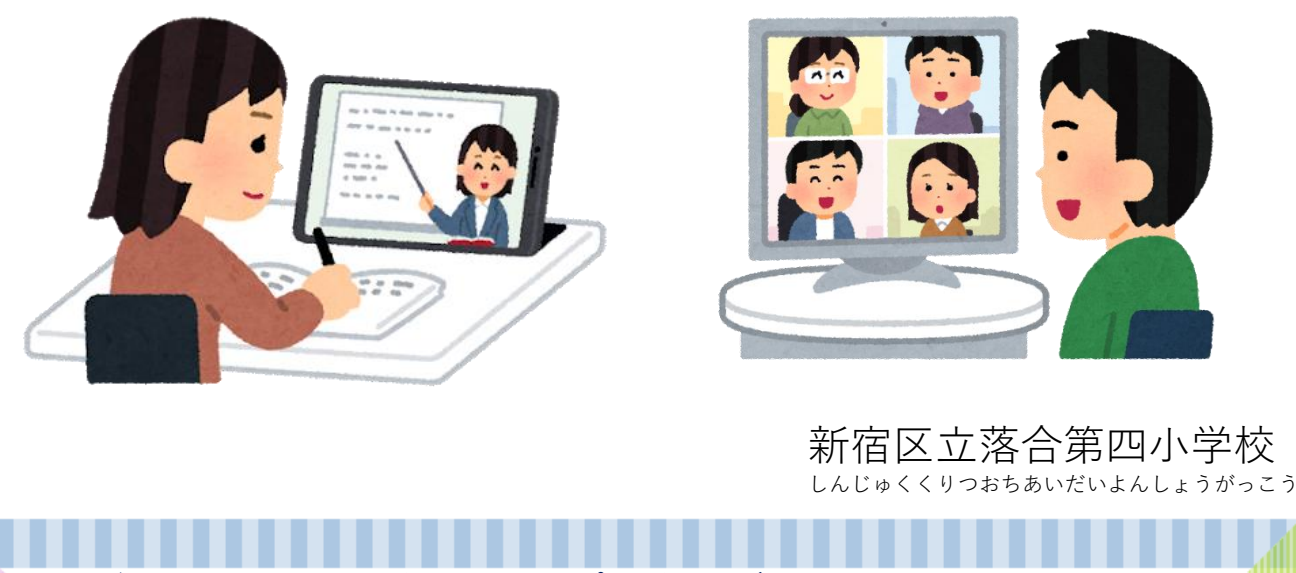

※**タブレットのイヤホンジャックからプラグをはずして始めましょう。 た ぶ れ っ と イ ヤ ホ ン ジ ャ ッ ク ぷ ら ぐ はじ**

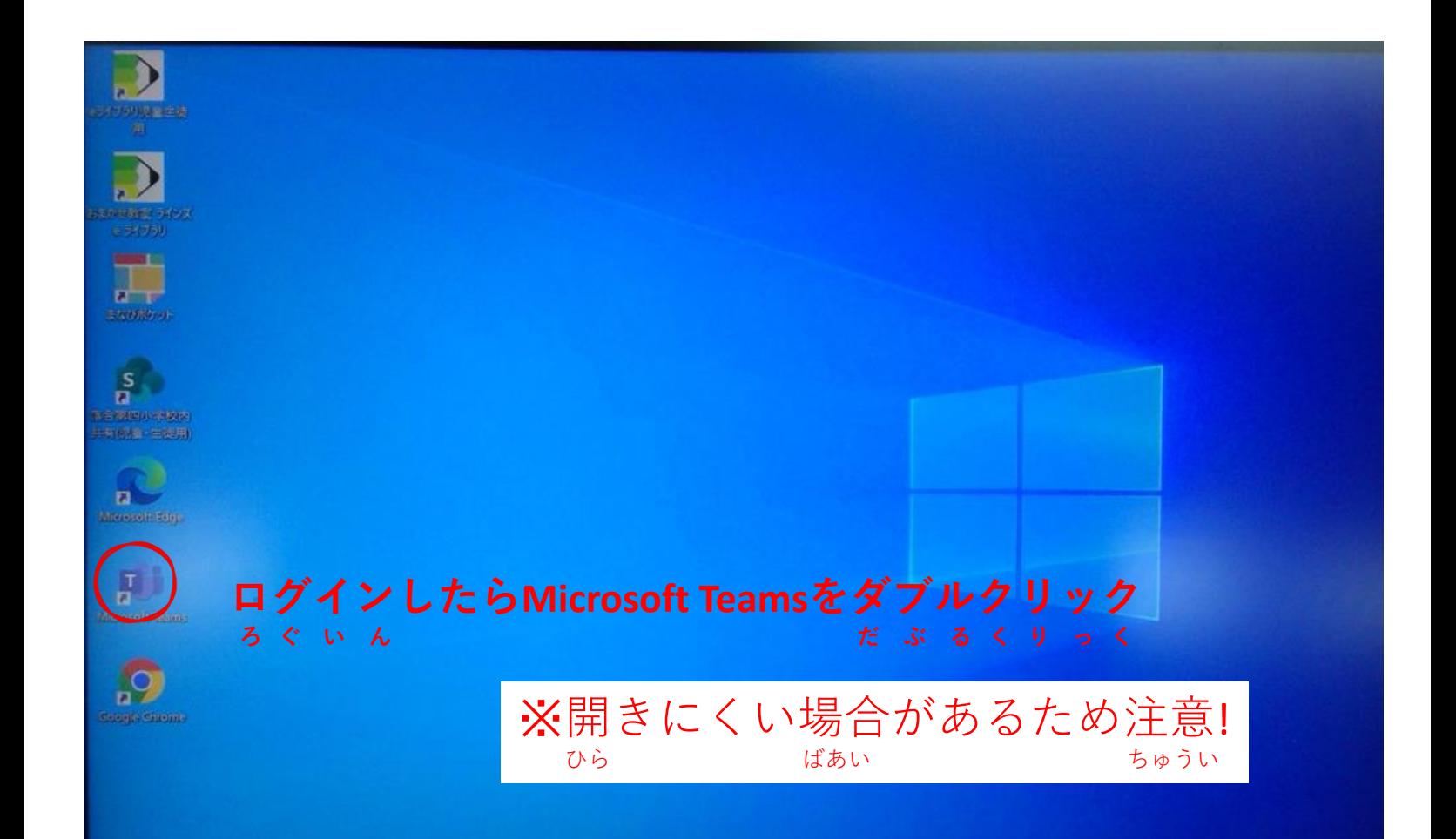

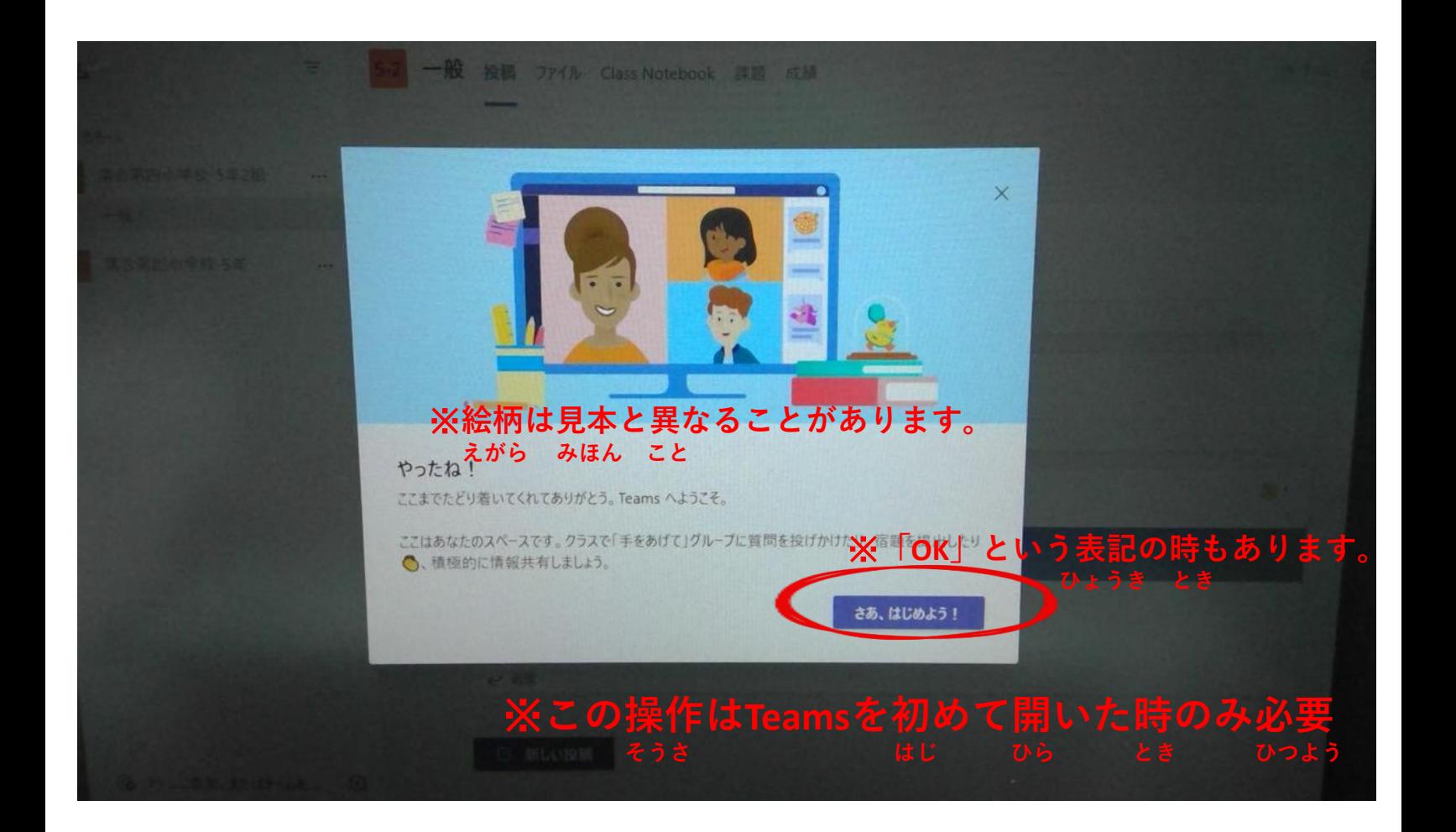

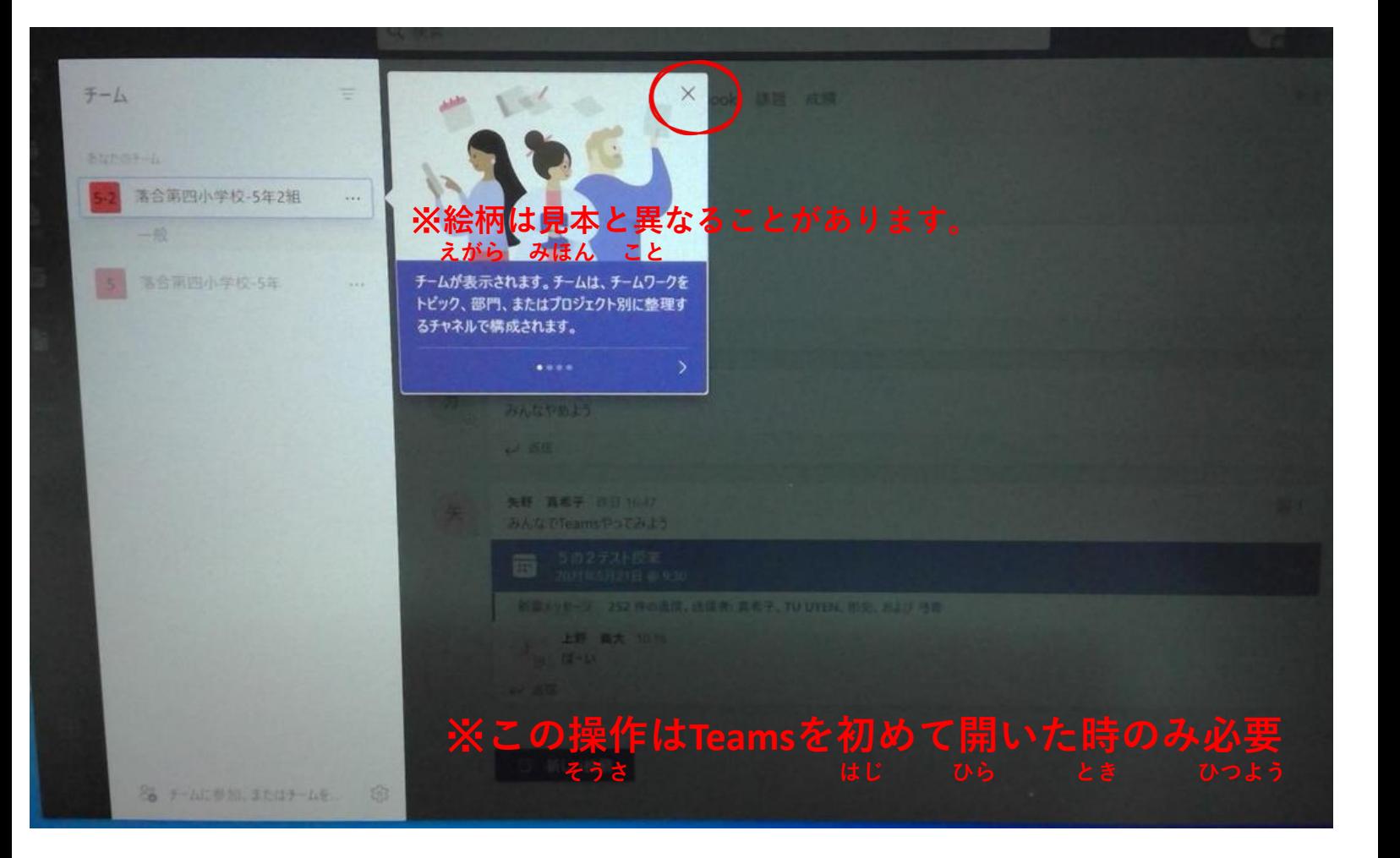

## **P. W. T.**  $\bullet$

## Microsoft Teams へようこそ!

Teams が Office と一緒にインストールされました。共同ワークスペースを作成して、自分と仕事仲間 が、チャット、会議、ファイル共有、Office アプリを利用して、1か所で作業を完了させることができま 寸。

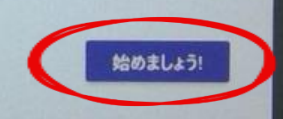

## ※この操作はTeamsを初めて開いた時のみ必要

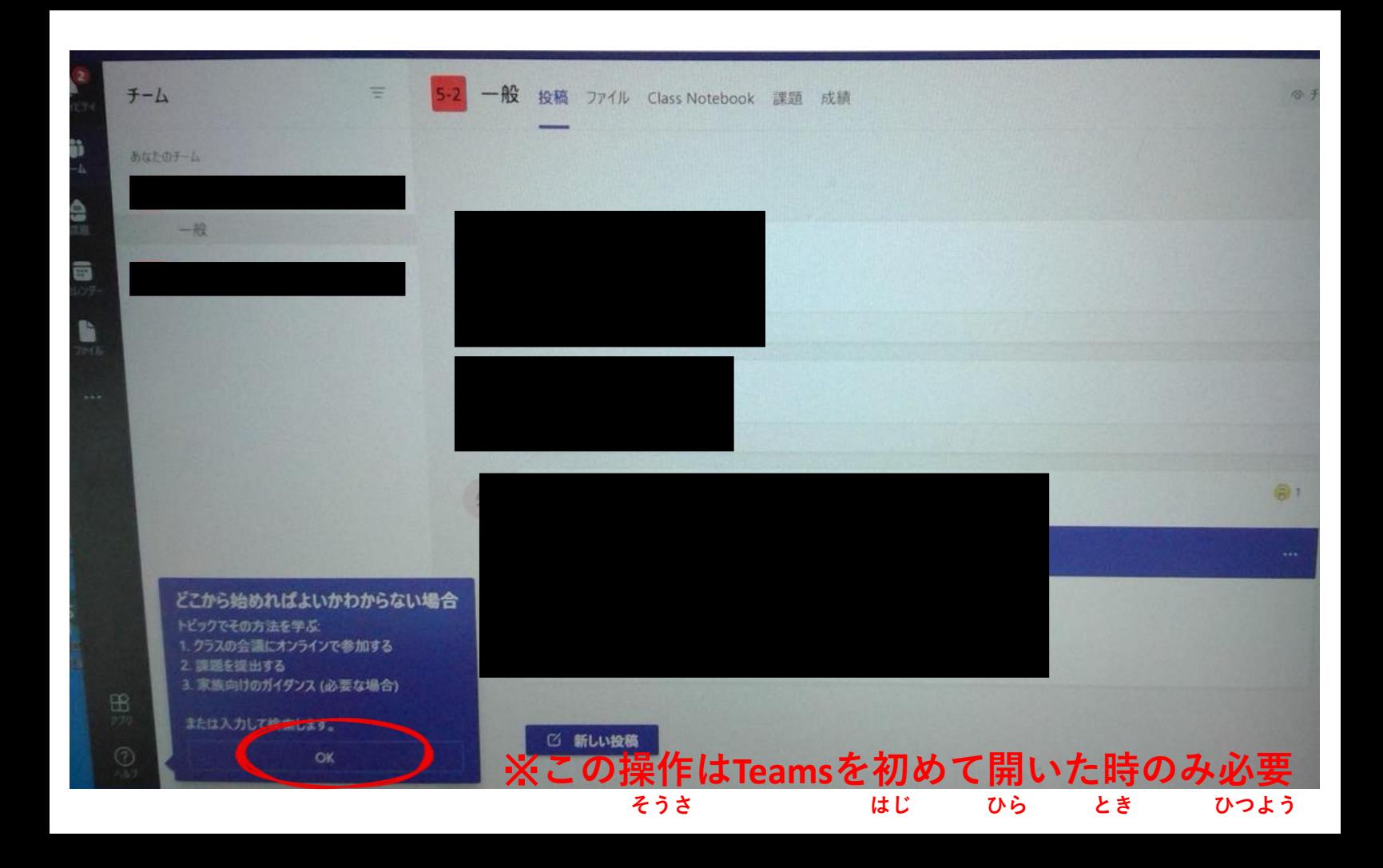

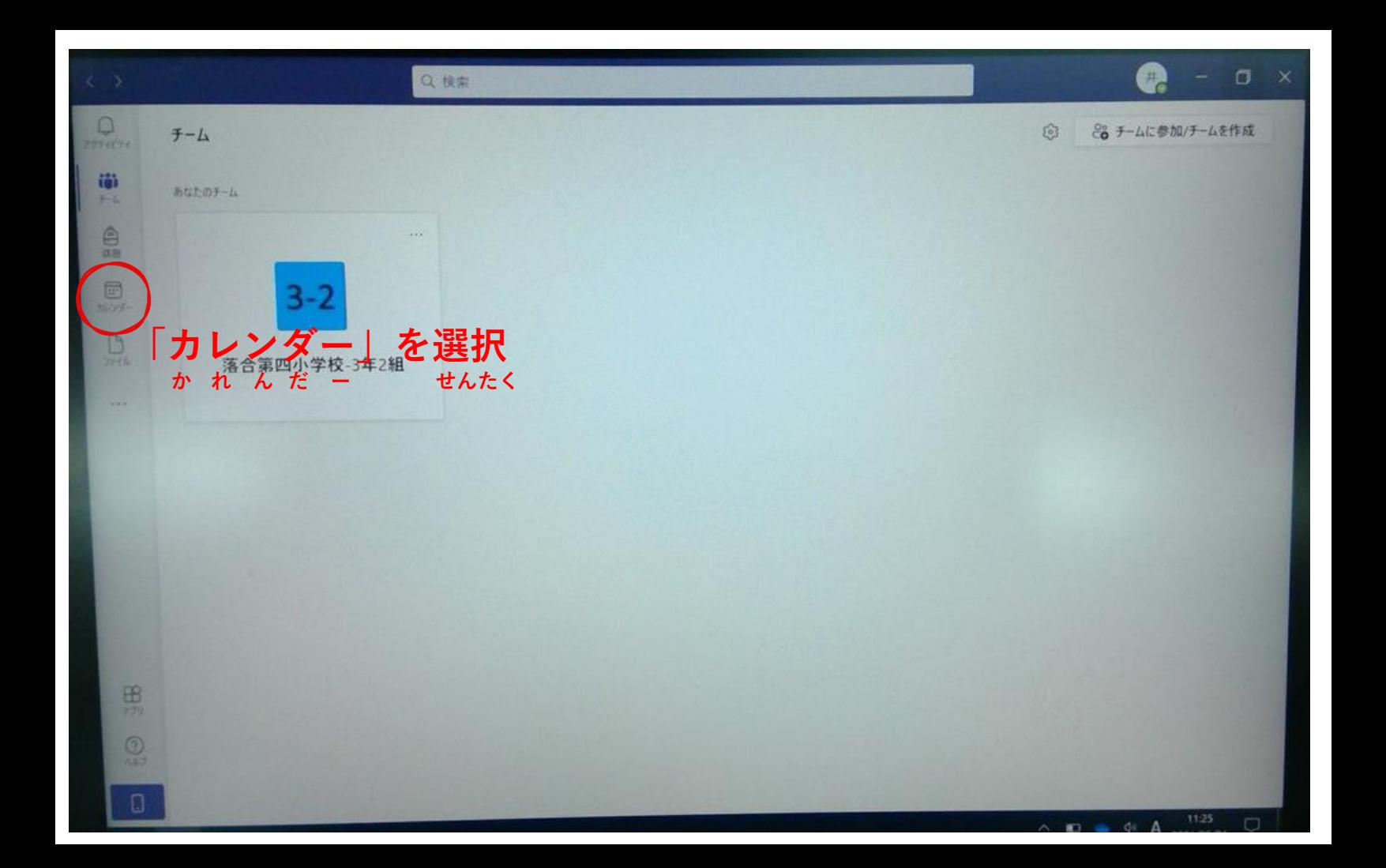

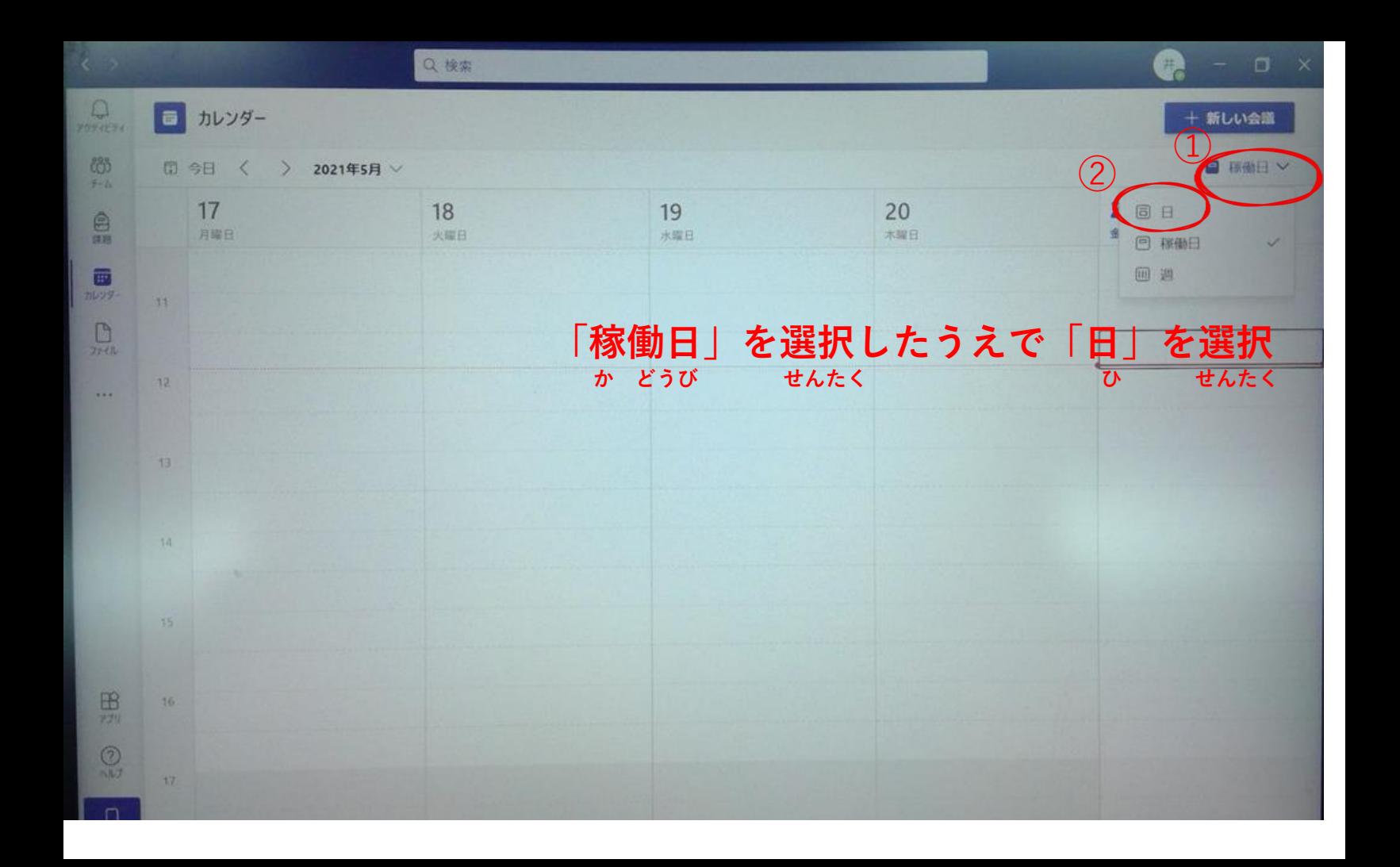

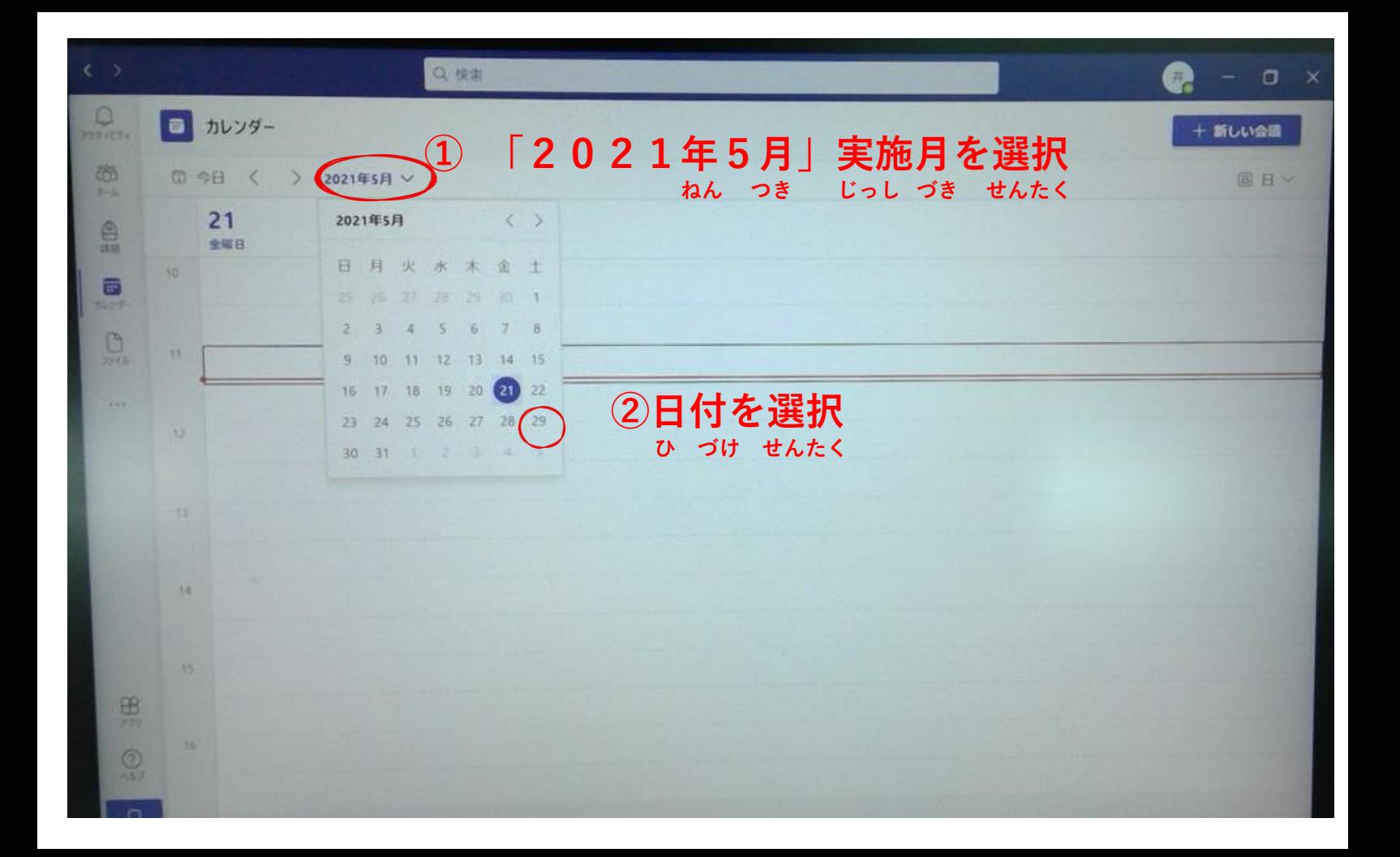

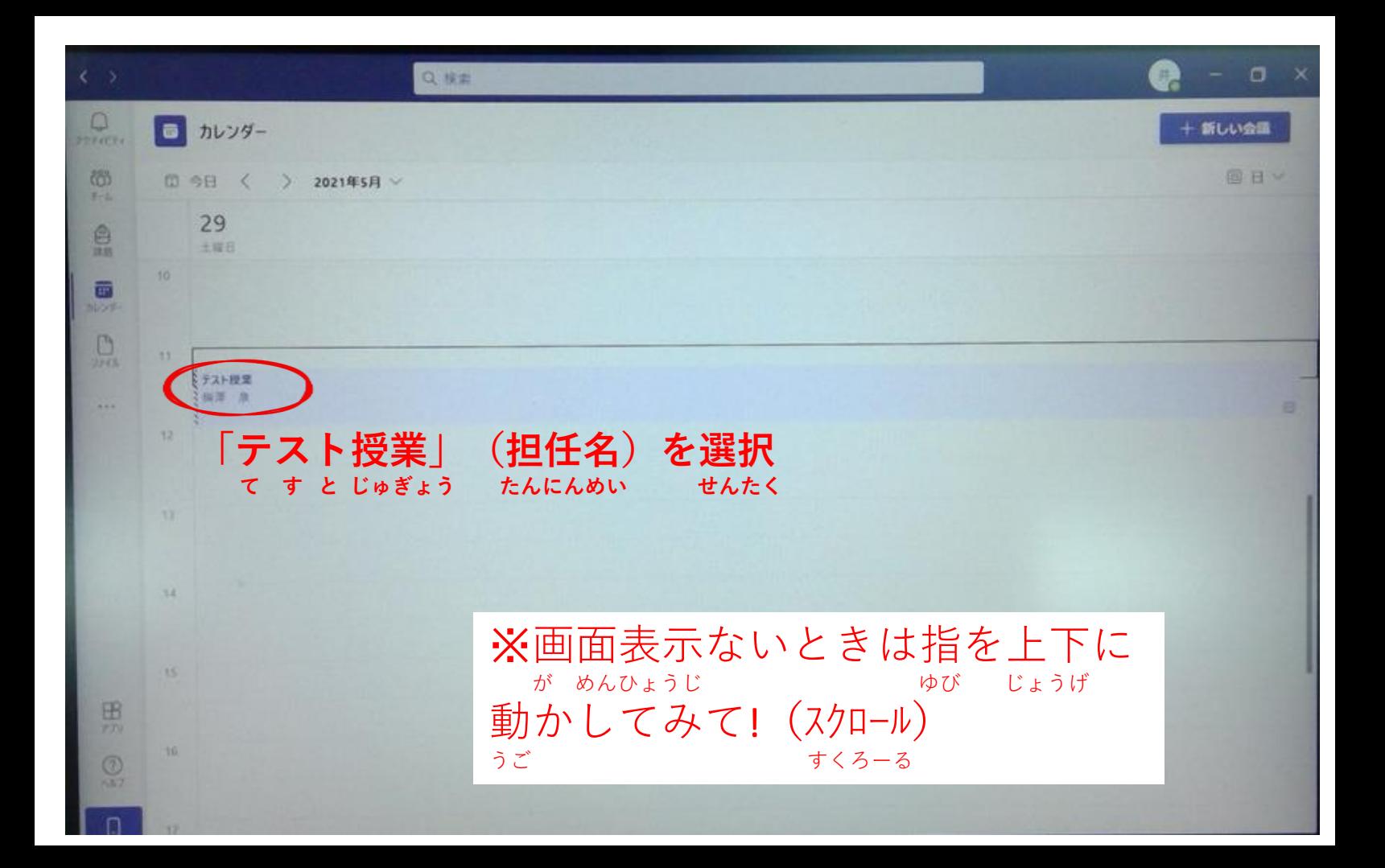

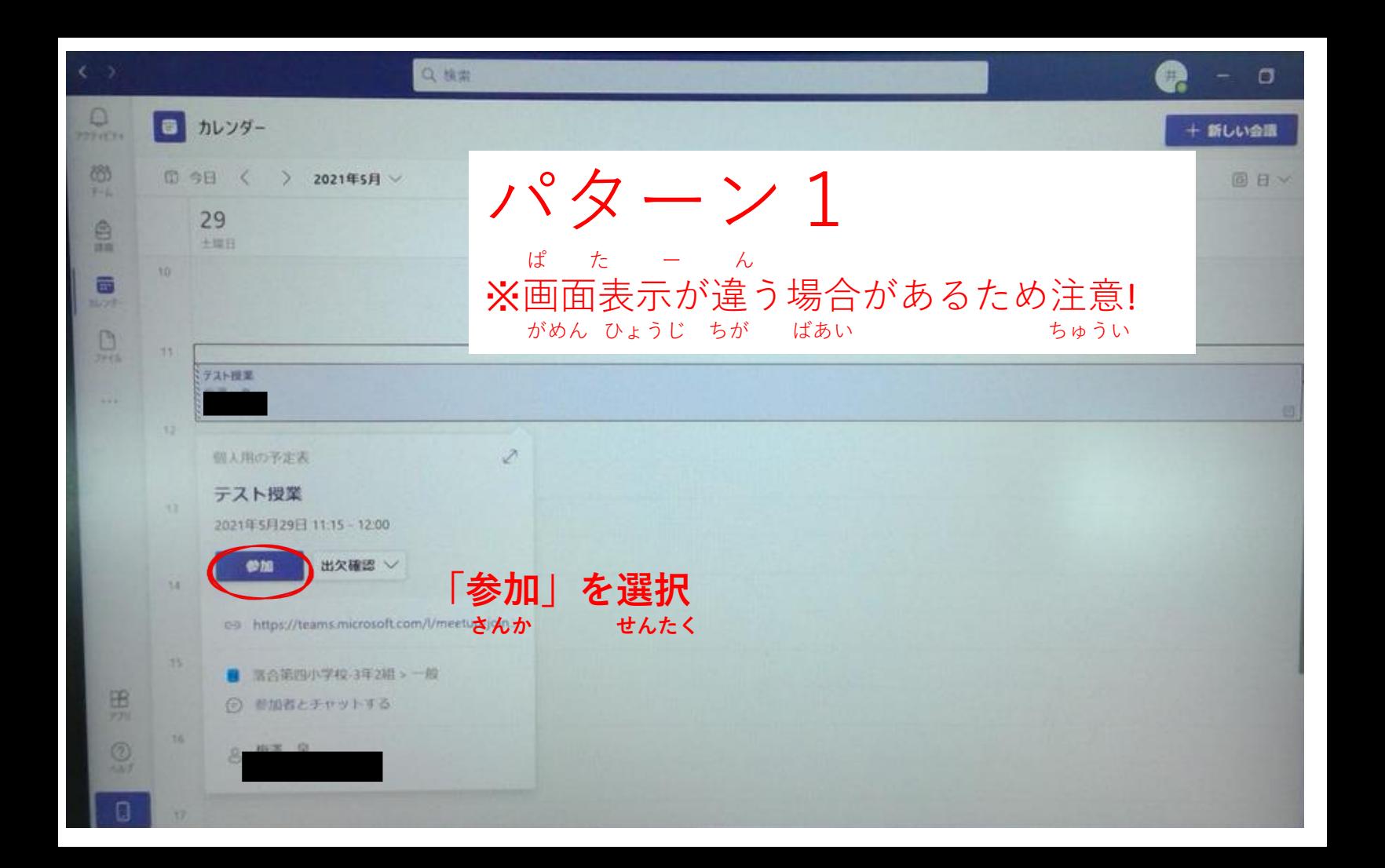

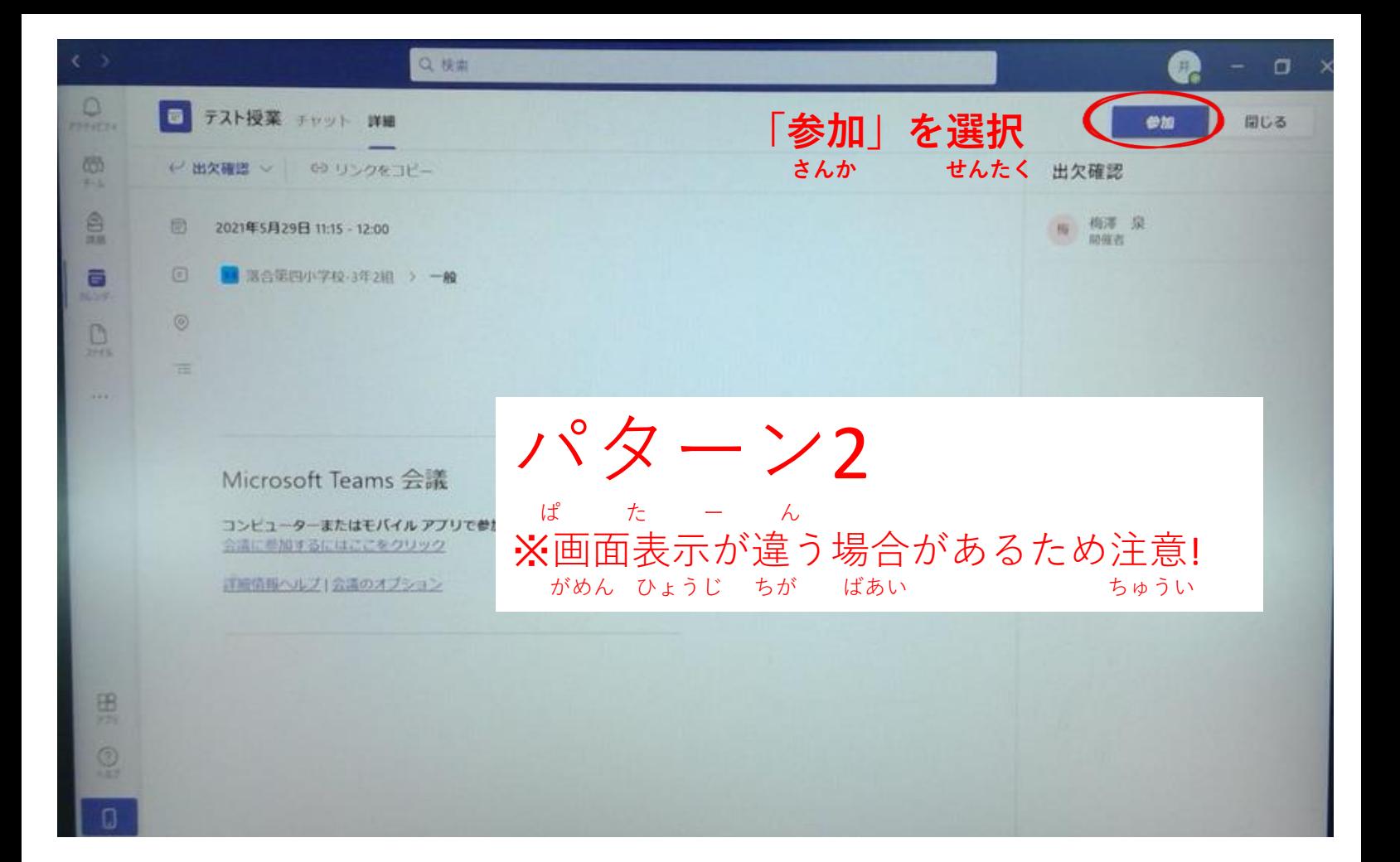

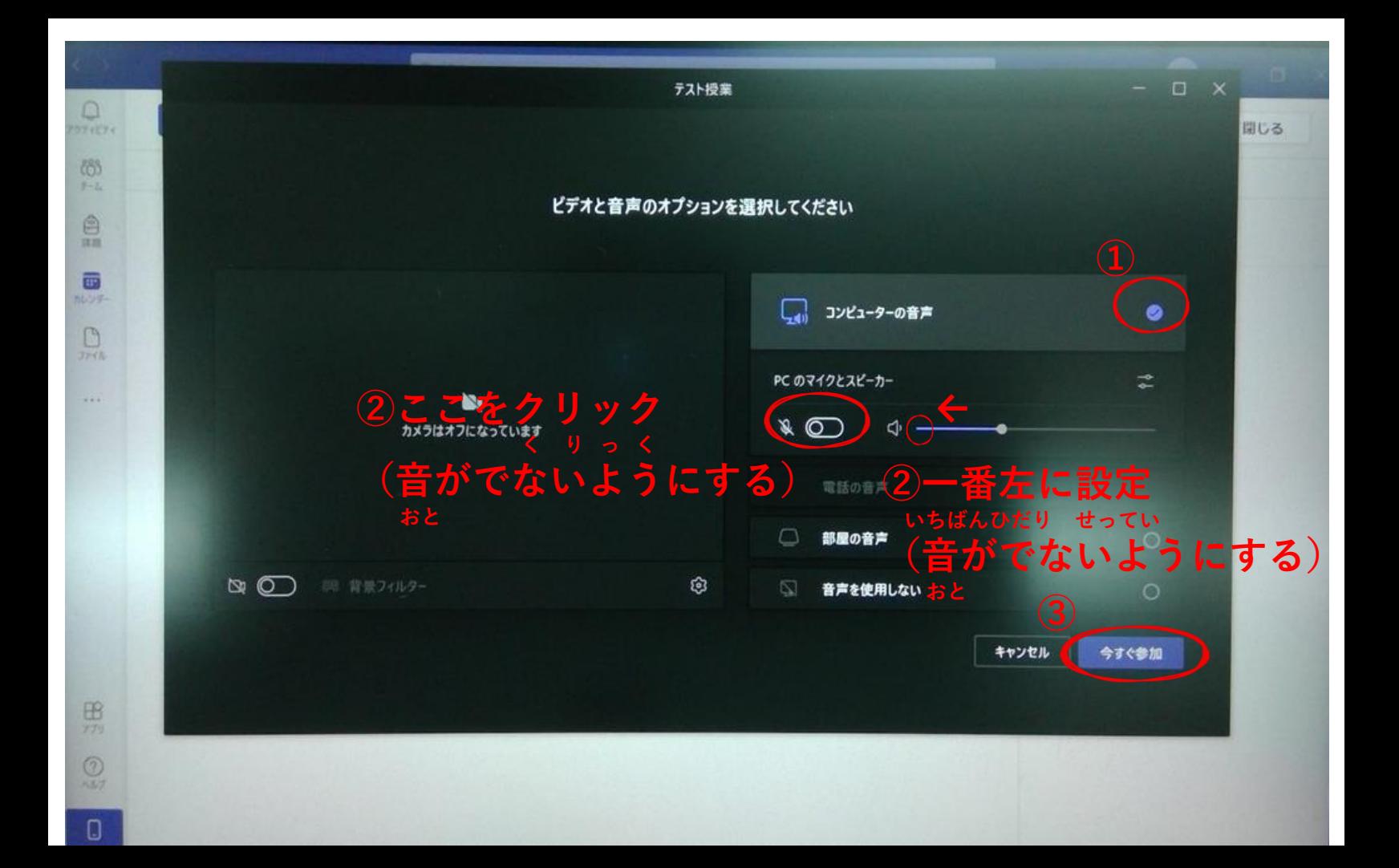

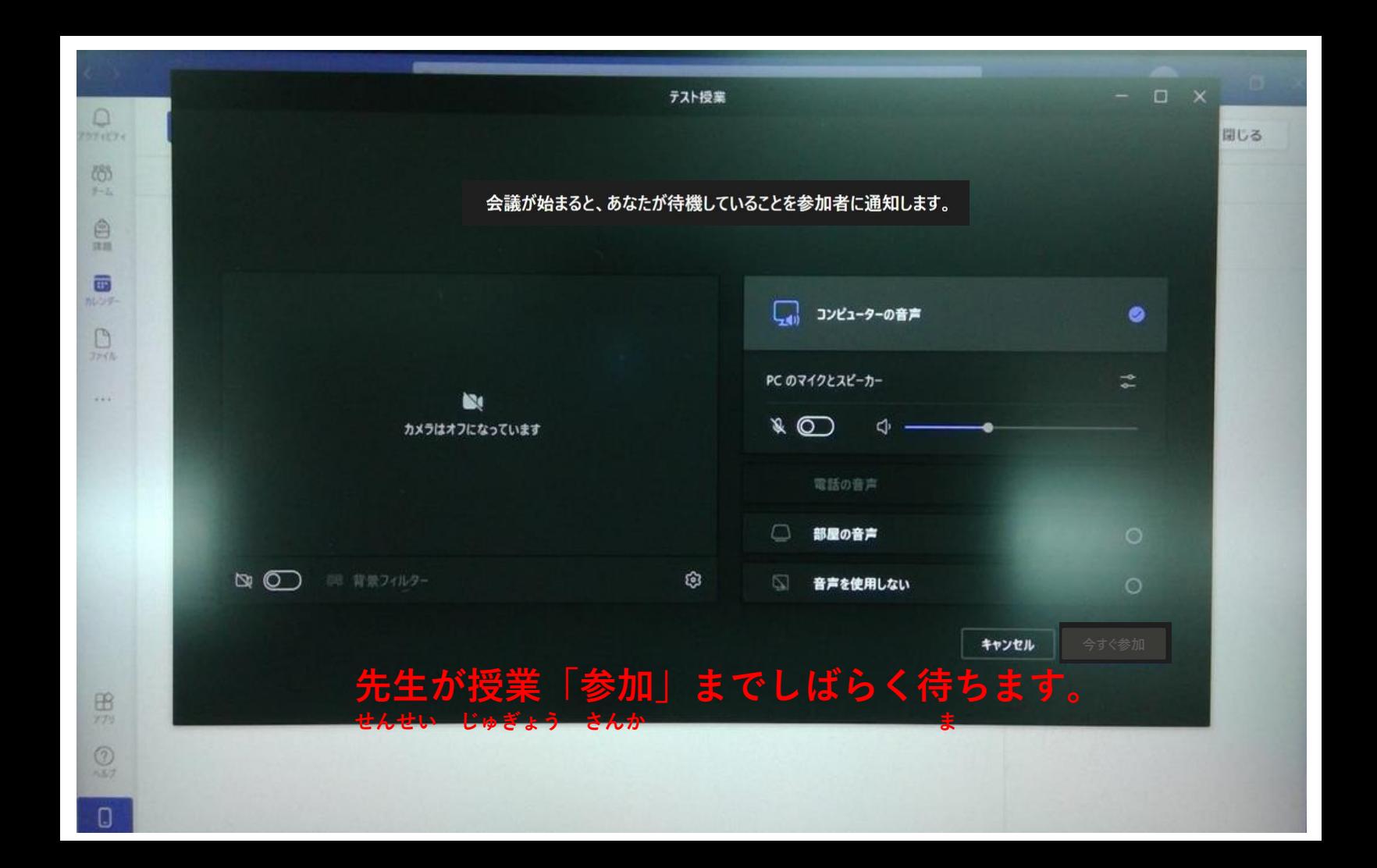

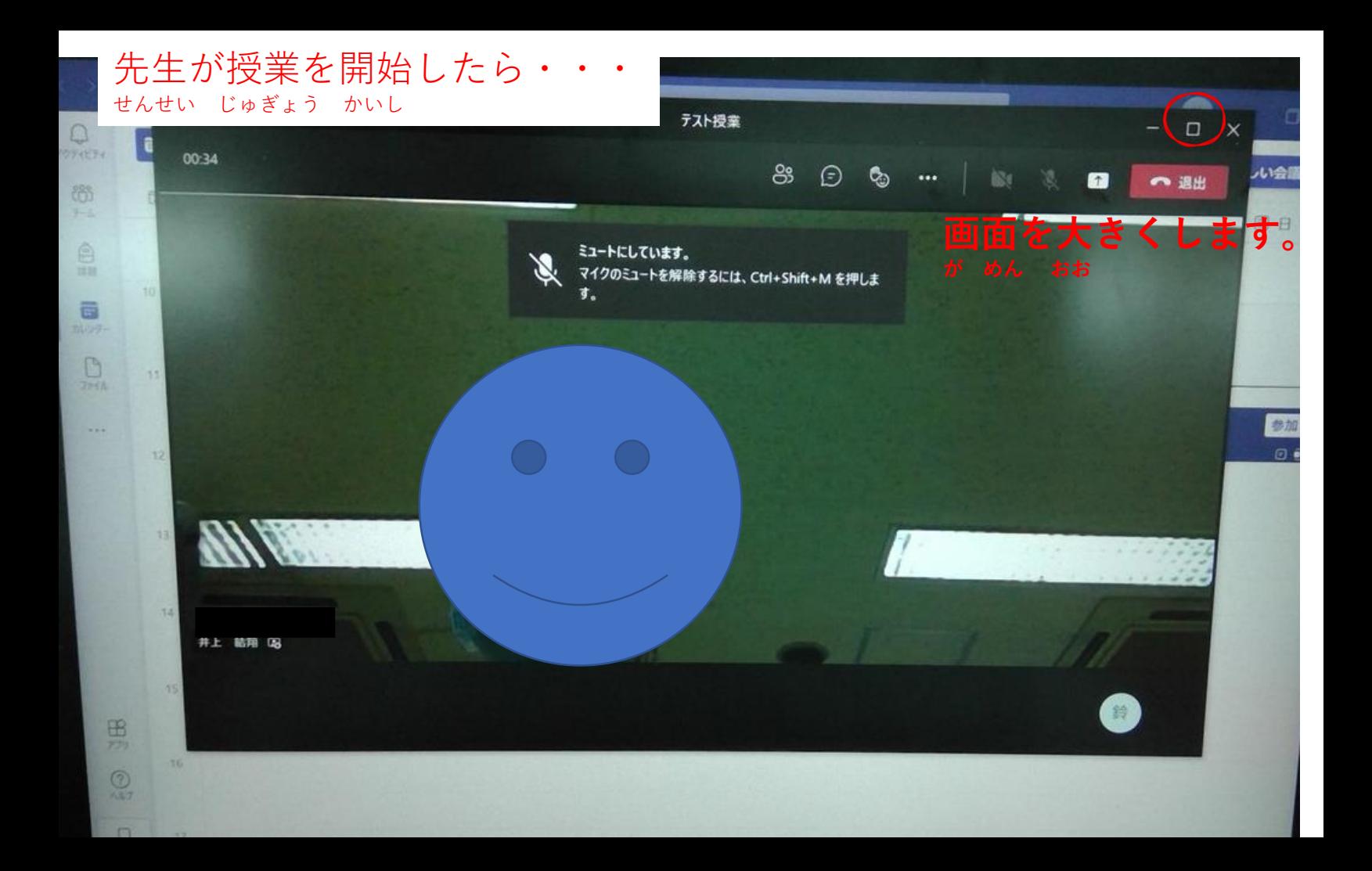

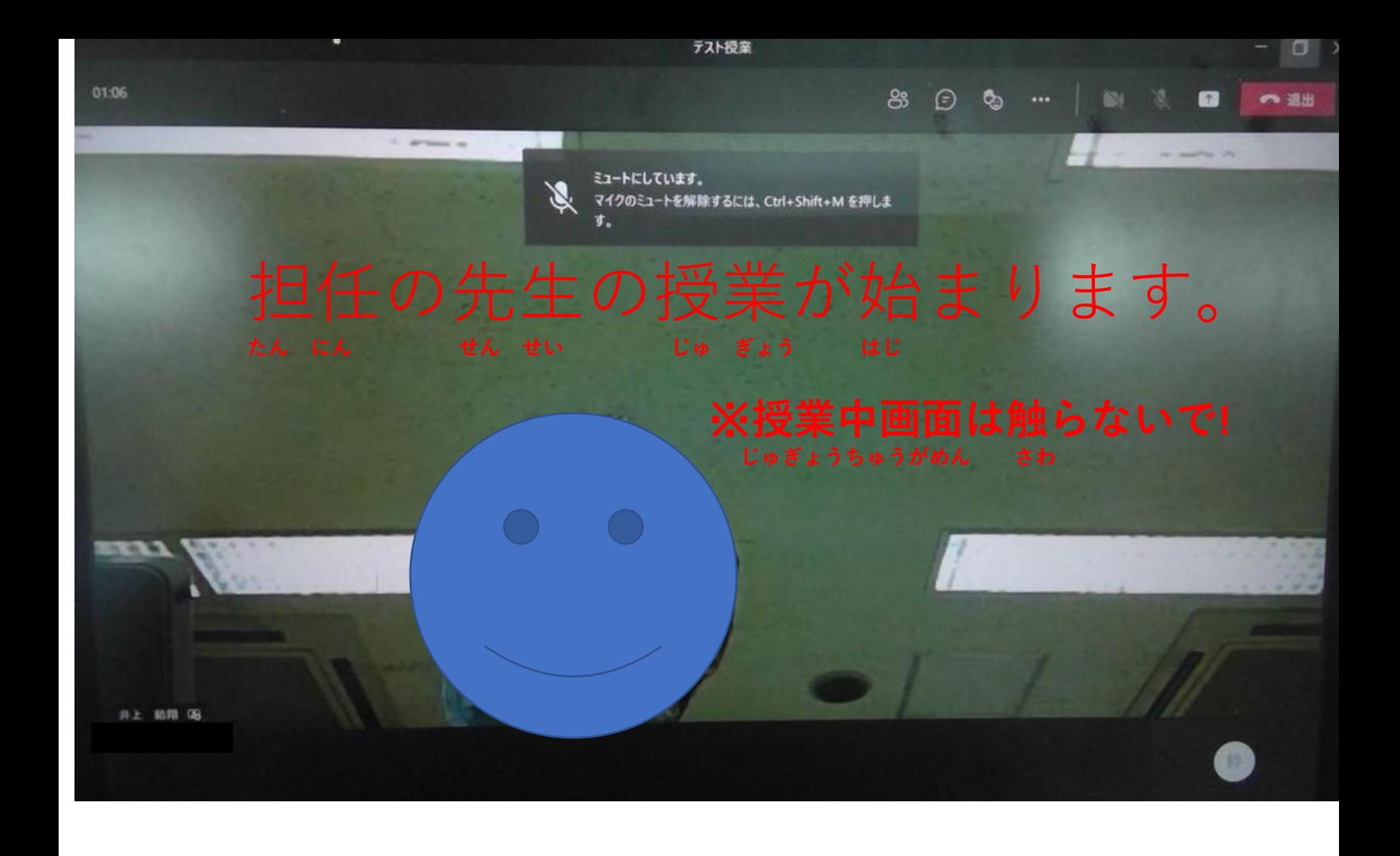

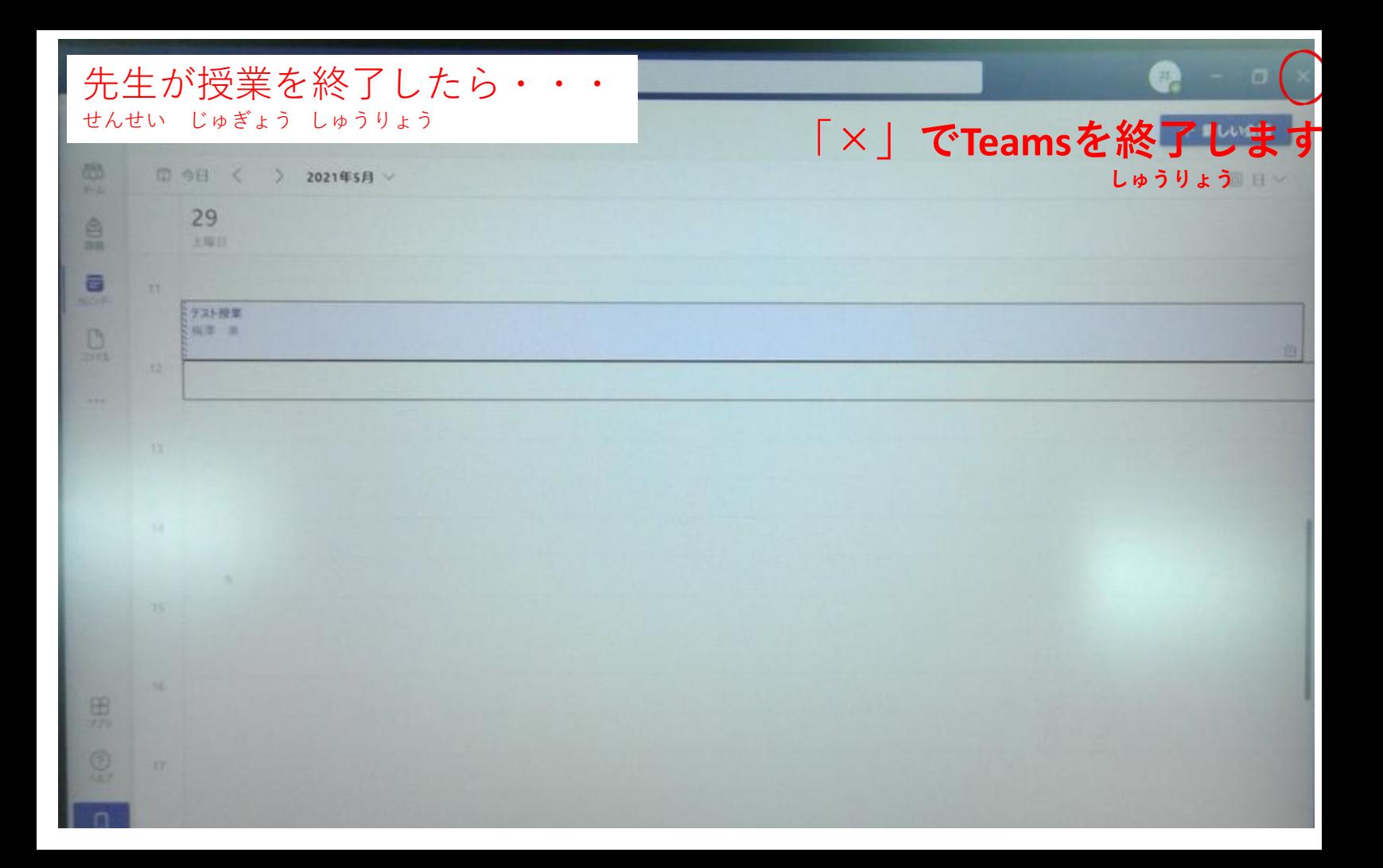

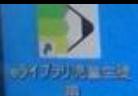

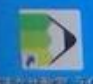

シャットダウンの操作をして終了します。 ゃっとだうん そうさ しゅうりょう ※電源を直接切ってはいけません。 でんげん ちょくせつ き

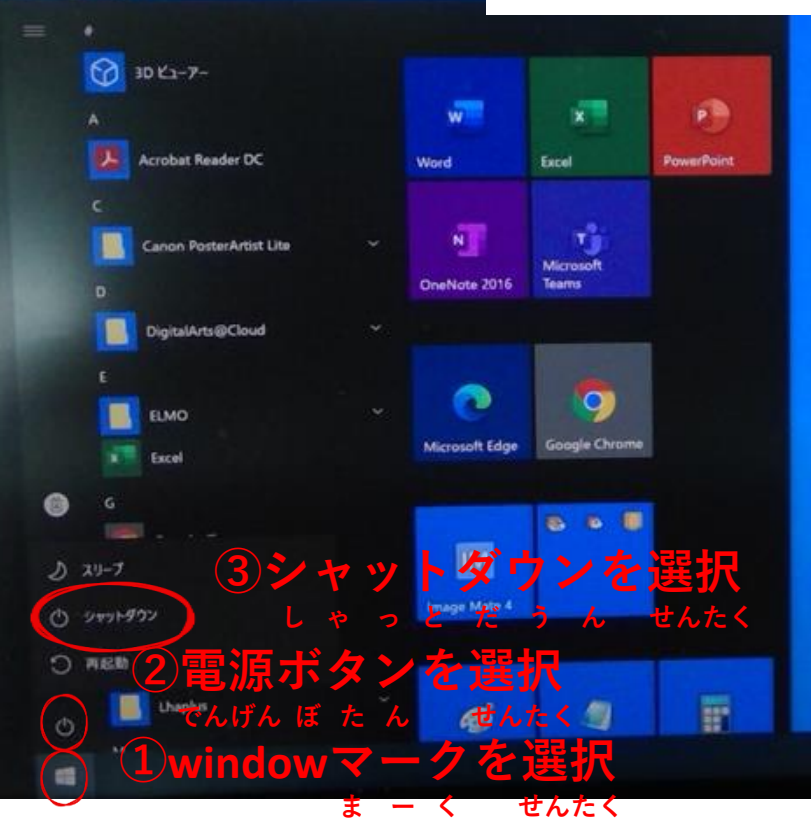

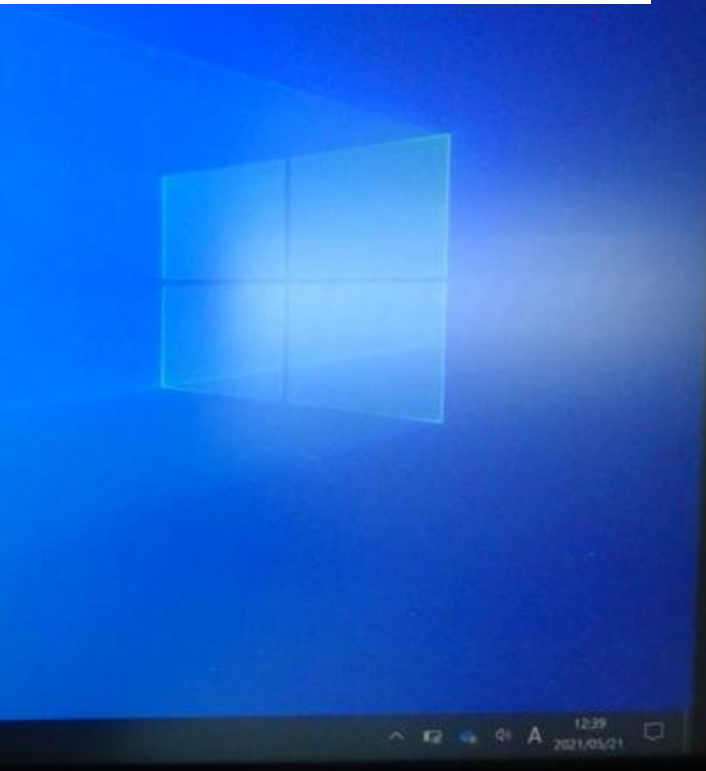

参考 さん こう

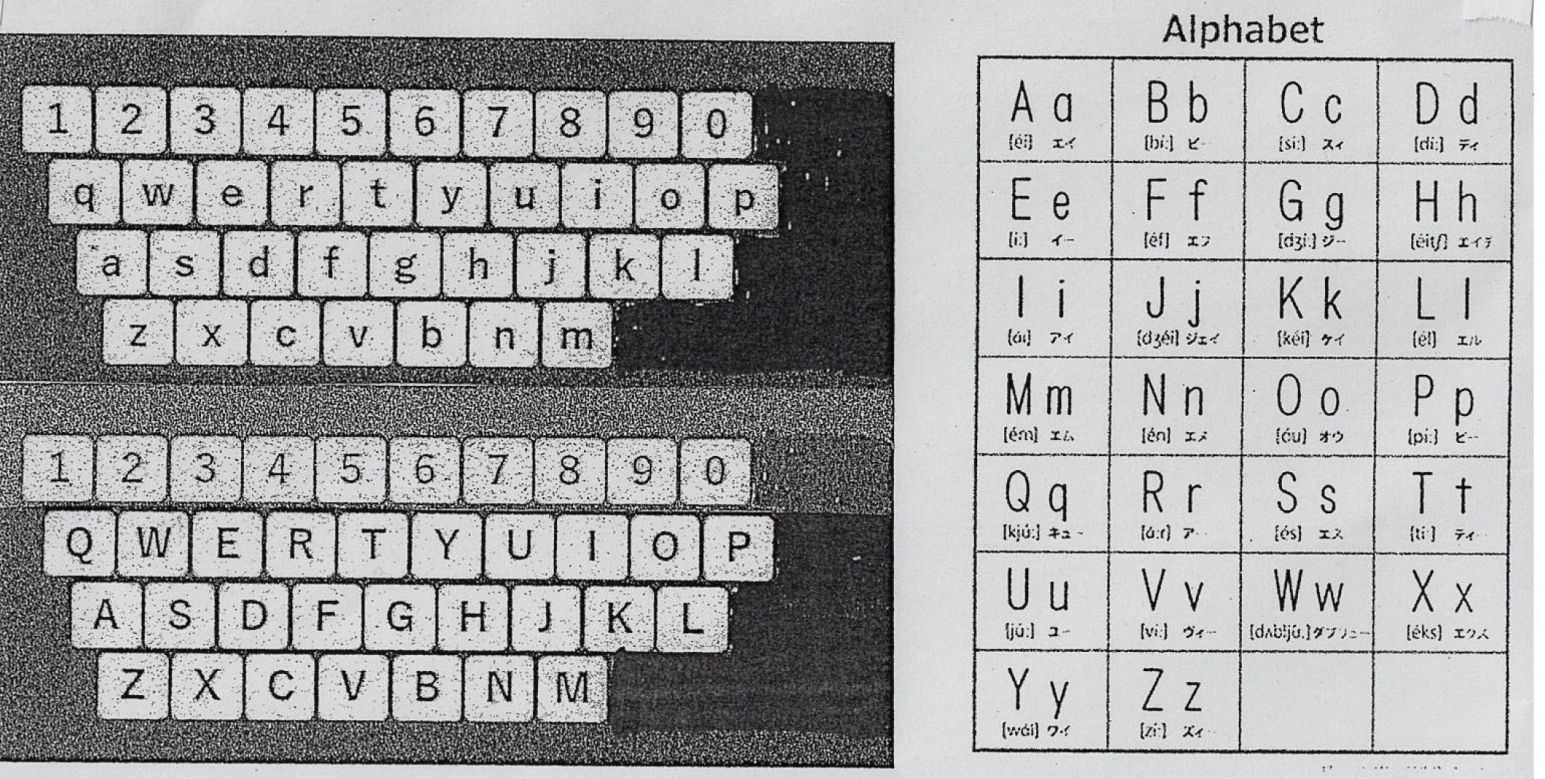